### 誰でも答えられるアンケートにする

## アンケートの設定について

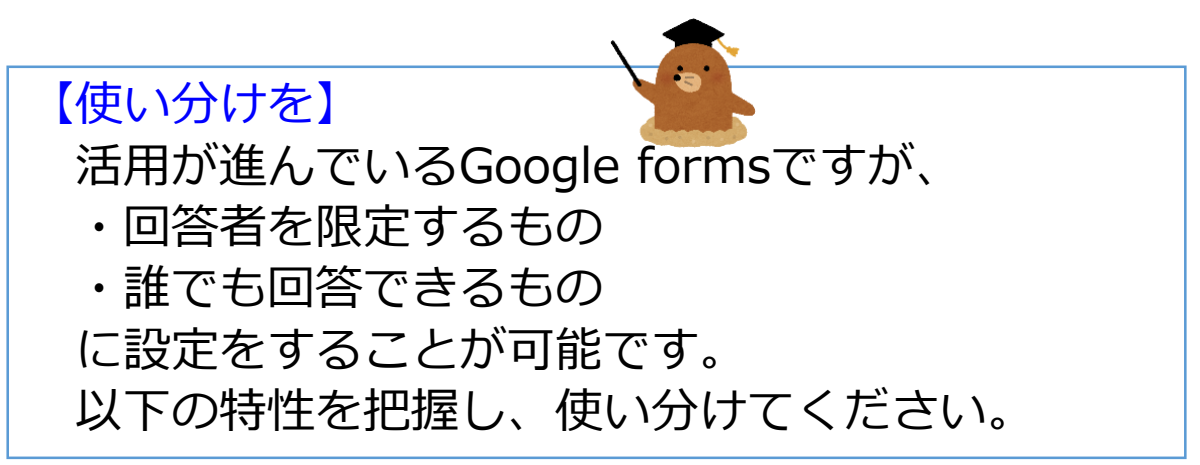

#### ◇回答者を限定するもの◇

- ・oitでログインしている人のみ 回答可能
- ・1人1回の回答に制限できる

→教職員・児童生徒対象

#### ◇回答者を限定しないもの◇

- ・誰でも回答可能
- ・1人が何度でも回答可能 (名前を書いてもらうなどして 対応する必要あり)
- を対象にする場合も、こちら  $_1$ ※ログインが必須 → →保護者・地域の方対象 ※ログインしていない小1・2

# 誰でも回答可能にする①

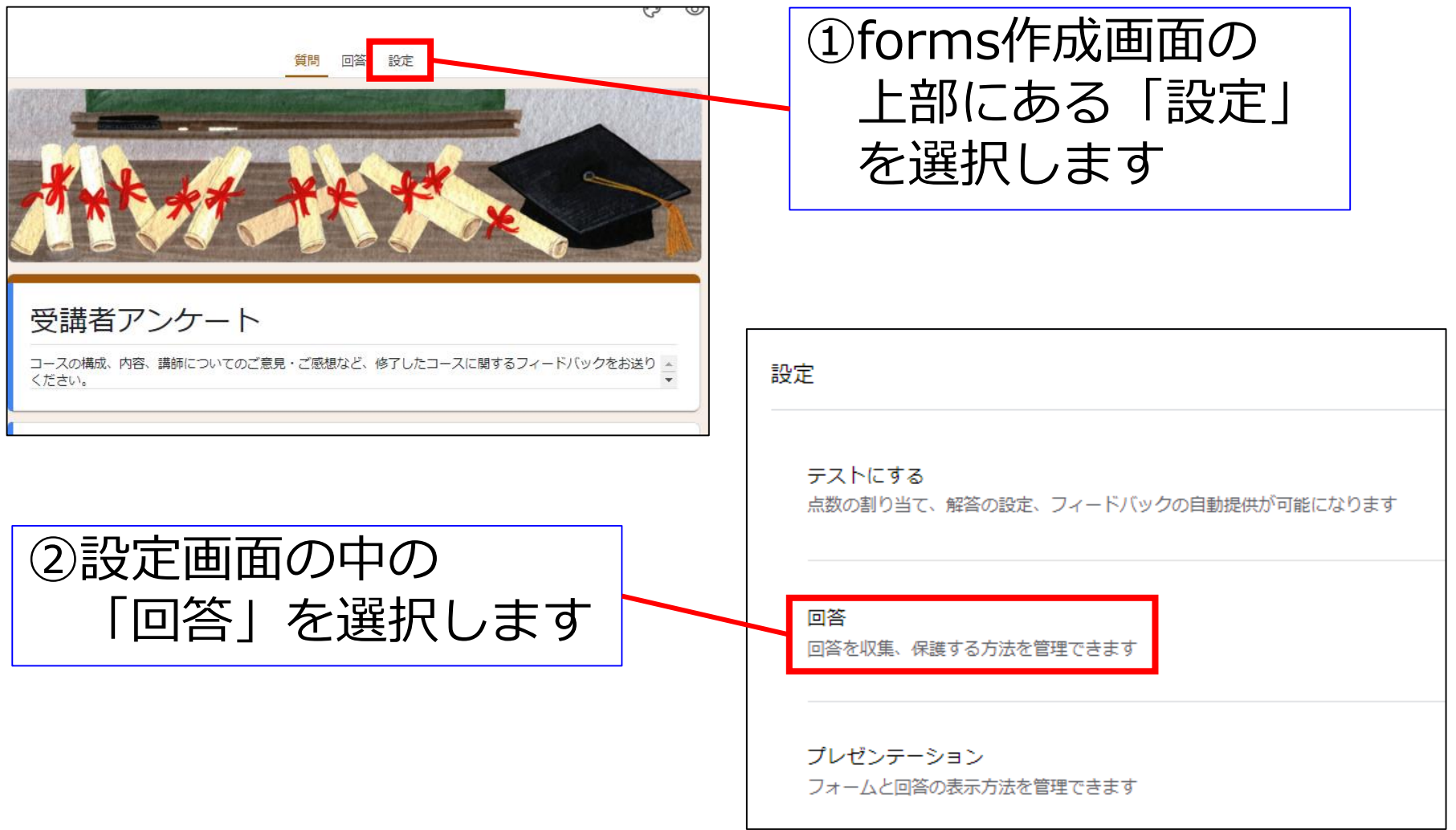

### 誰でも回答可能にする②

#### 回答

回答を収集、保護する方法を管理できます

メールアドレスを収集する

回答のコピーを回答者に送信 「メールアドレスを収集する」をオンにする必要があります

回答の編集を許可する

提出後に解答を編集することを許可します

ログインの必須

大分市教育センター と信頼できる組織のユーザーに限定する

回答を1回に制限する

【限定すると…】 「~ユーザーに限定する」をオンにするとoitにロ グインしている人しか回答できなくなります。 それに加えて、「回答を1回に制限する」をオン にすることで、正確な調査が可能となります。

③「大分市教育センターと信 頼できる組織のユーザーに限 定する」をオフにすることで、 誰でも回答できるアンケート になります。

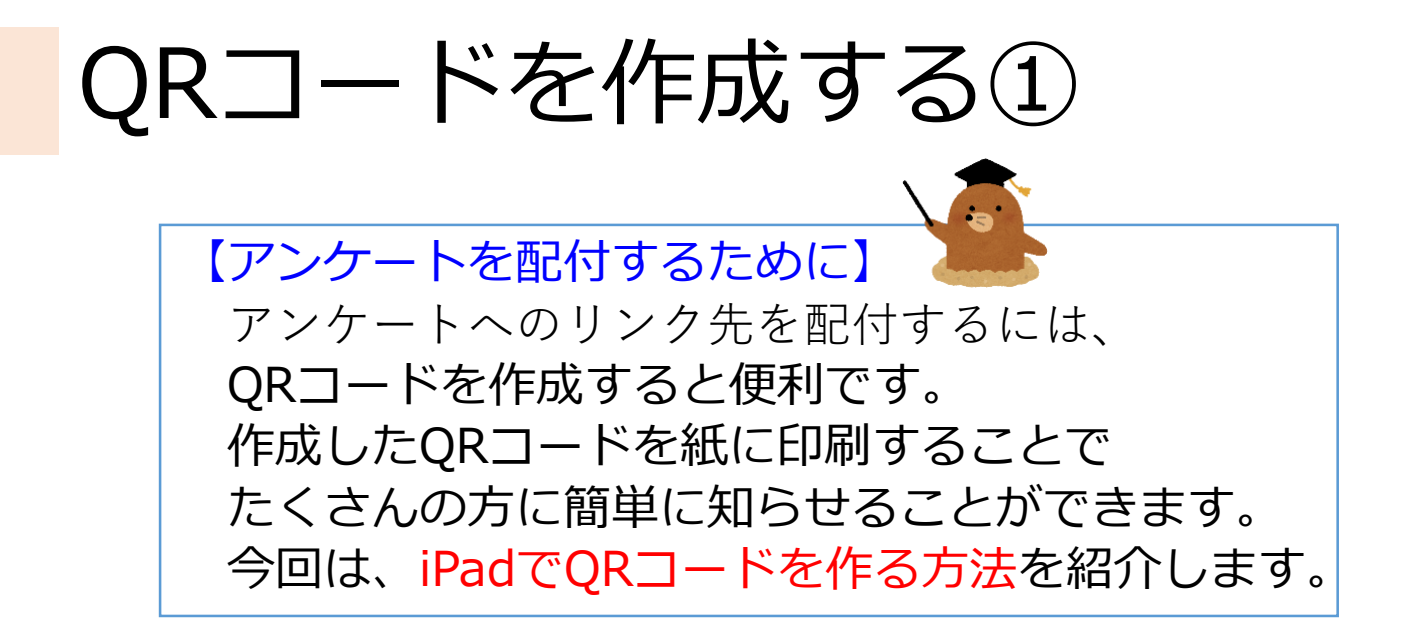

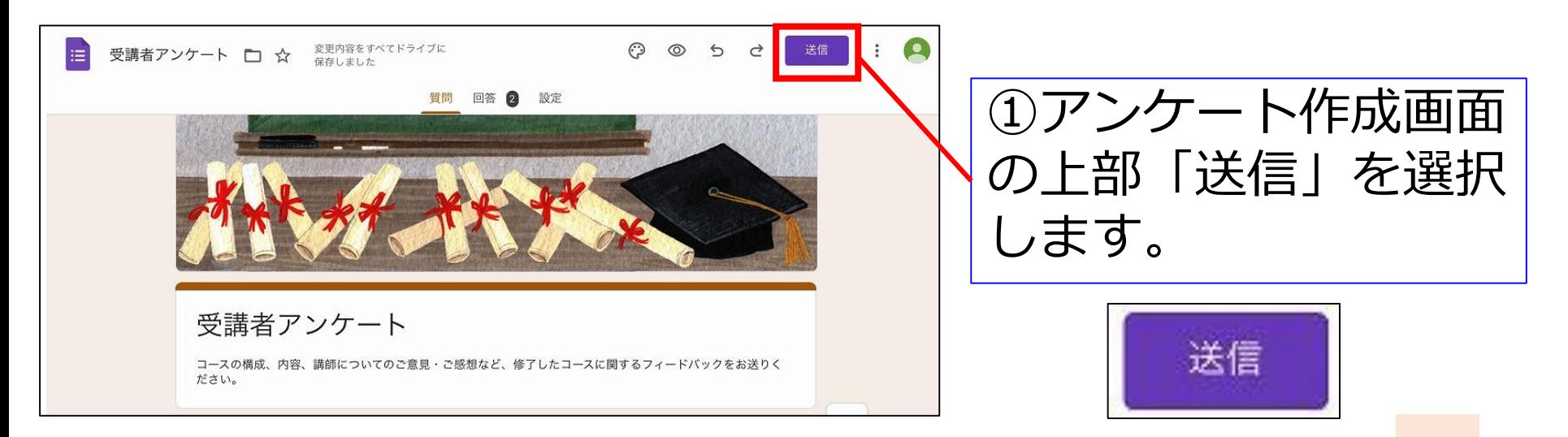

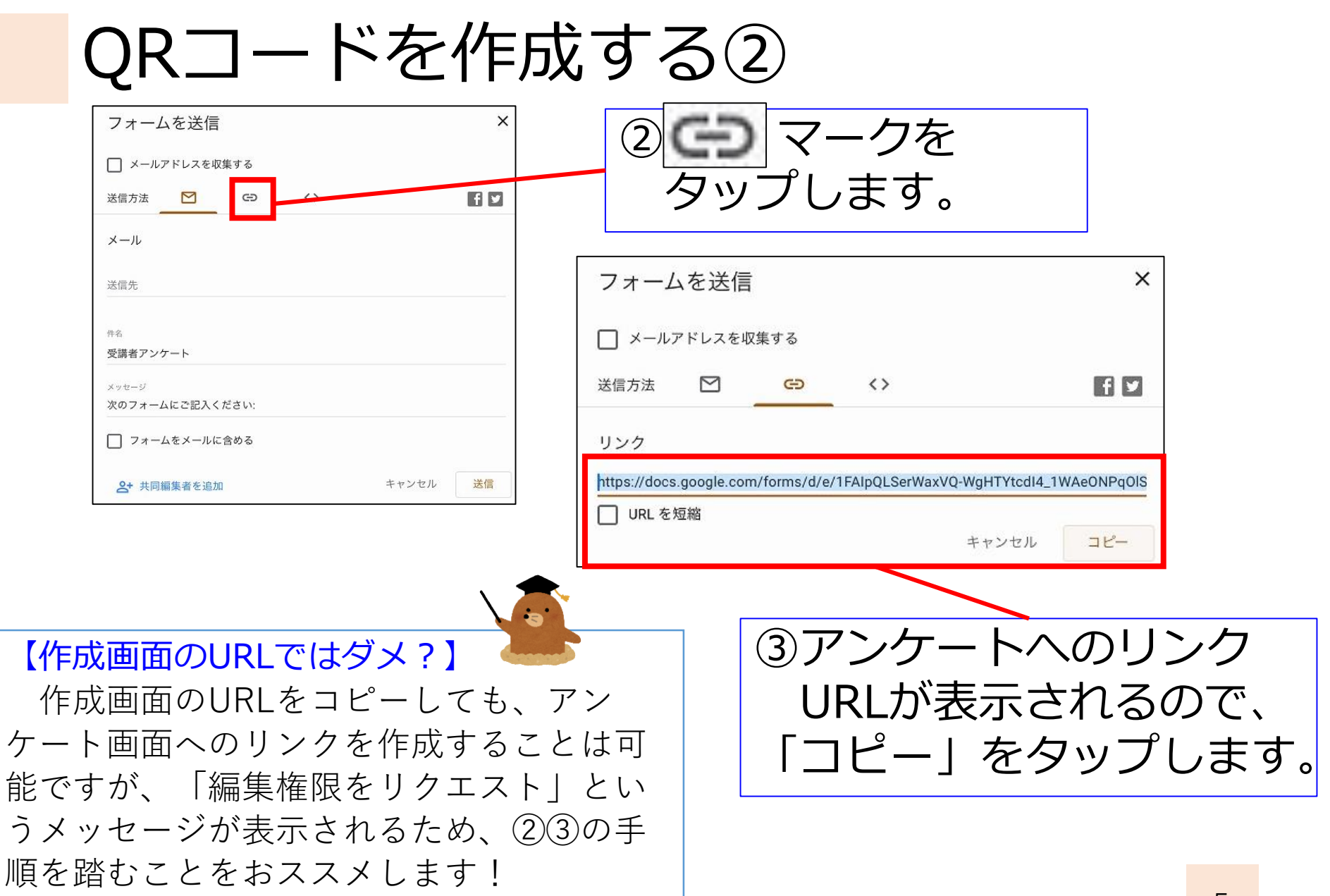

# QRコードを作成する③

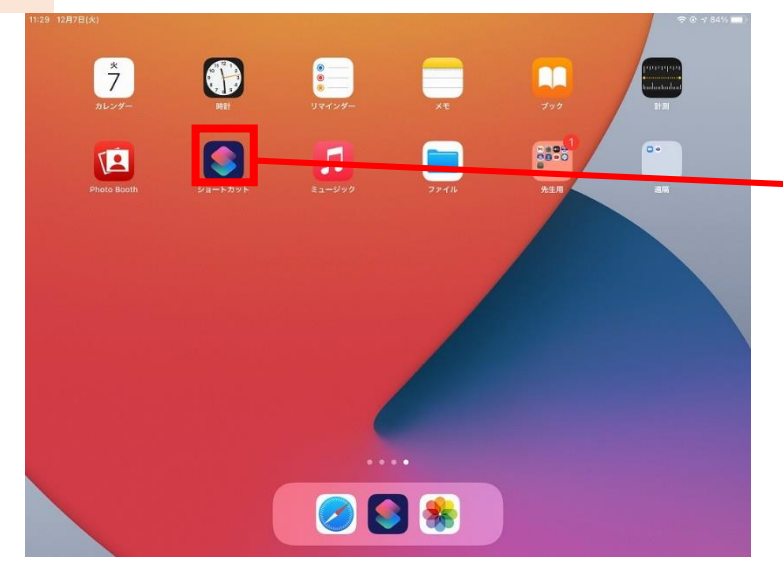

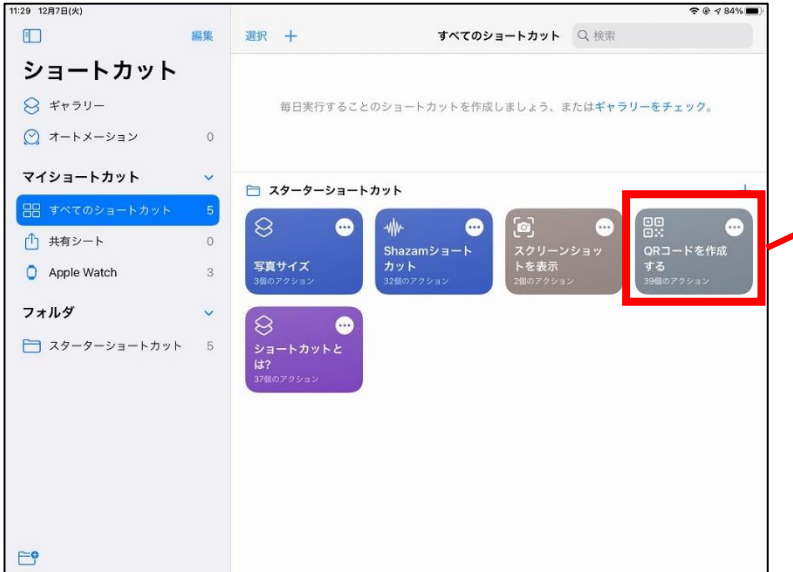

#### ④コピーをしたら、iPadの 4ページ目にある 「ショートカット」を 開きます。

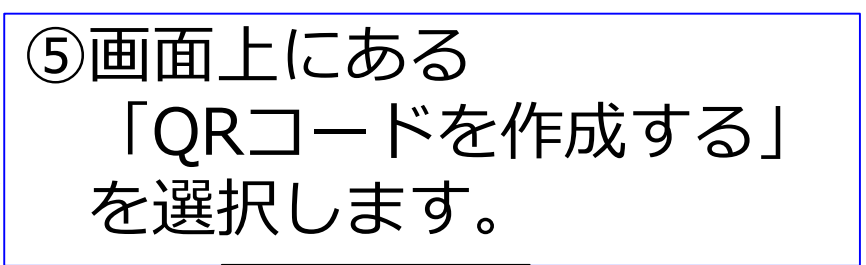

ショートカット

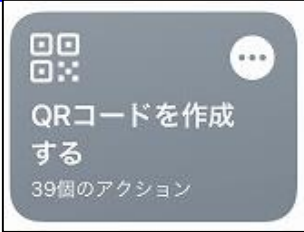

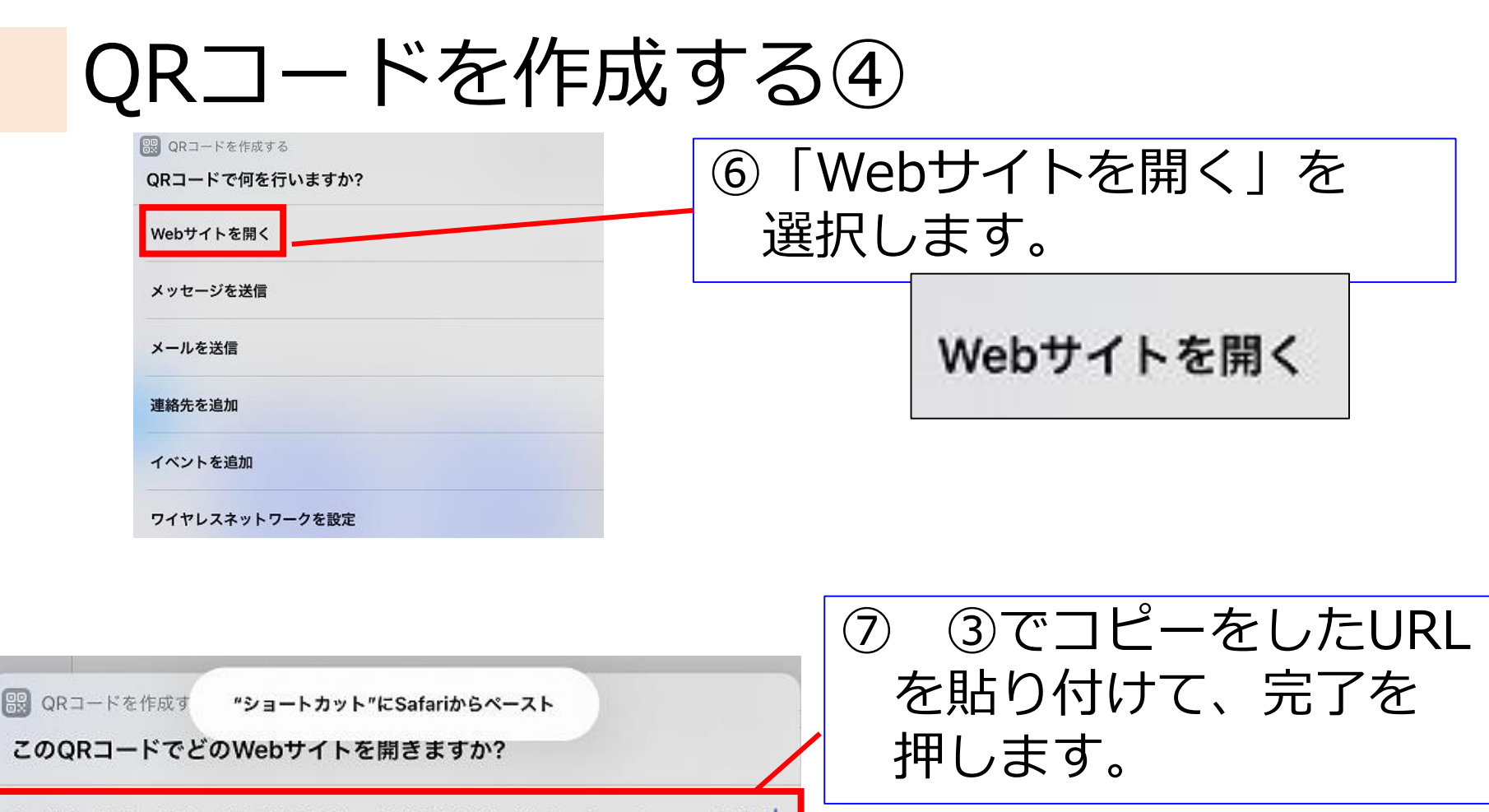

/tcdl4\_1WAeONPqOlStDhSB6iwgXYQ2bMNnA/viewform?usp=sf\_link

キャンセル

完了

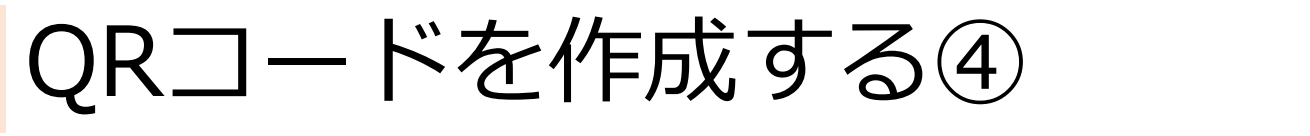

 $\Box$ 

"ファイル"に保存

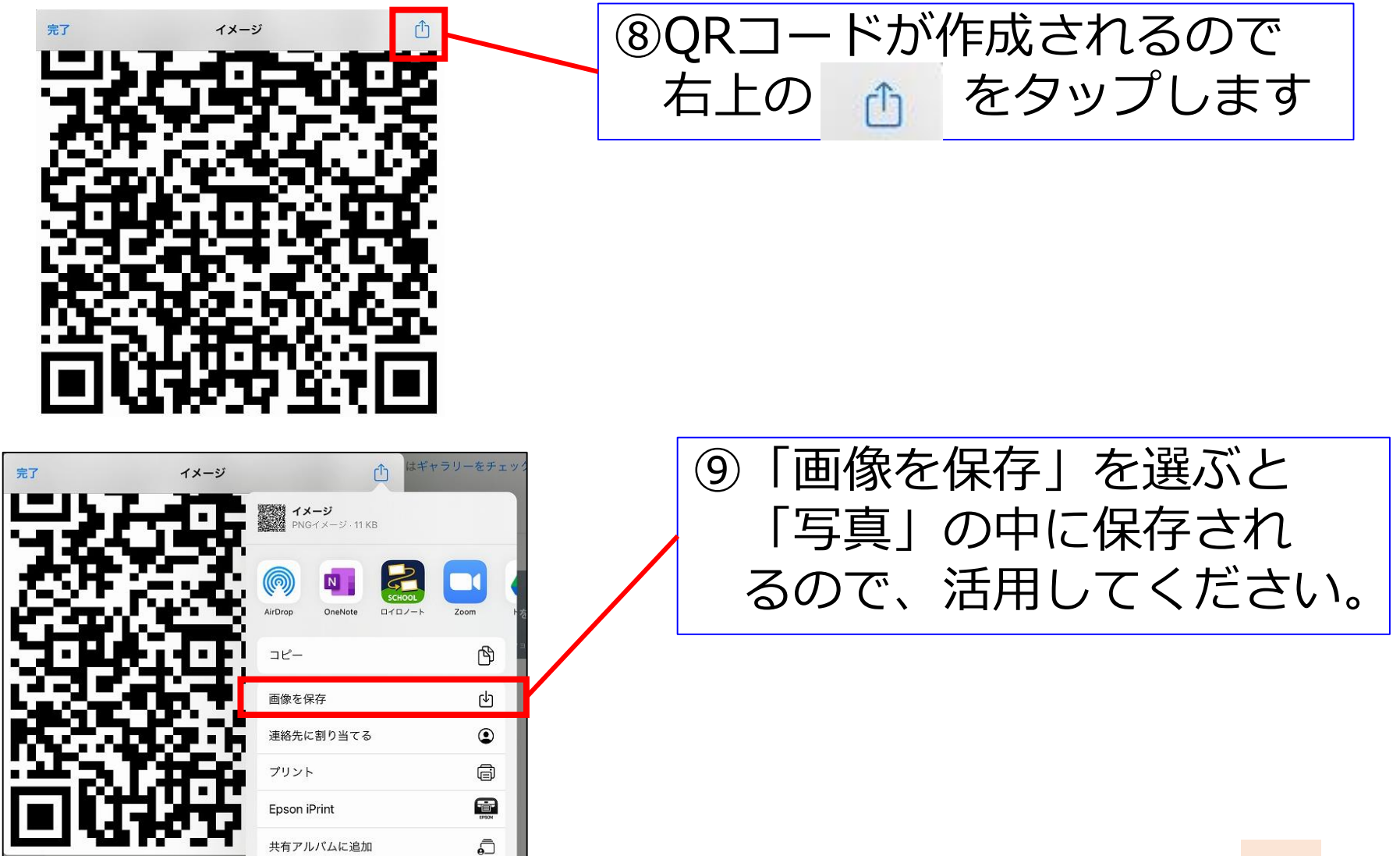